# Notifications avec Telegram – Application NODE RED

## Présentation et installation de Telegram

Telegram est une application de messagerie sur Smartphone ou ordinateur.

Un Bot Telegram est une application qui tourne dans Telegram, et les utilisateurs peuvent interagir avec les bots en envoyant des messages, des commandes ou des requêtes.

Une palette Telegram est proposée sous Node Red pour gérer les messages (envoi, réception…).

#### Installer Telegram sur son Smartphone et configurer un Bot

- $\Rightarrow$  Installer Telegram
- $\Rightarrow$  Faire une recherche de BotFather puis démarrer
- $\Rightarrow$  Taper sur la commande /start (ou envoyer la commande /start)
- NB : les commandes commencent par /
- $\Rightarrow$  Créer un nouveau Bot en tapant la commande : /newbot
- $\Rightarrow$  Donner un nom, par exemple : Maintenance
- $\Rightarrow$  Donner un nom utilisateur qui termine par Bot, exemple : DupontJeanBot
- NB : Le nom utilisateur doit être unique.

 $\Rightarrow$  Récupérer le « token » pour pouvoir établir la communication (le token peut être transmis par mail par exemple pour être récupérer sur le PC)

#### Installation sur NODE RED

Sous Node Red

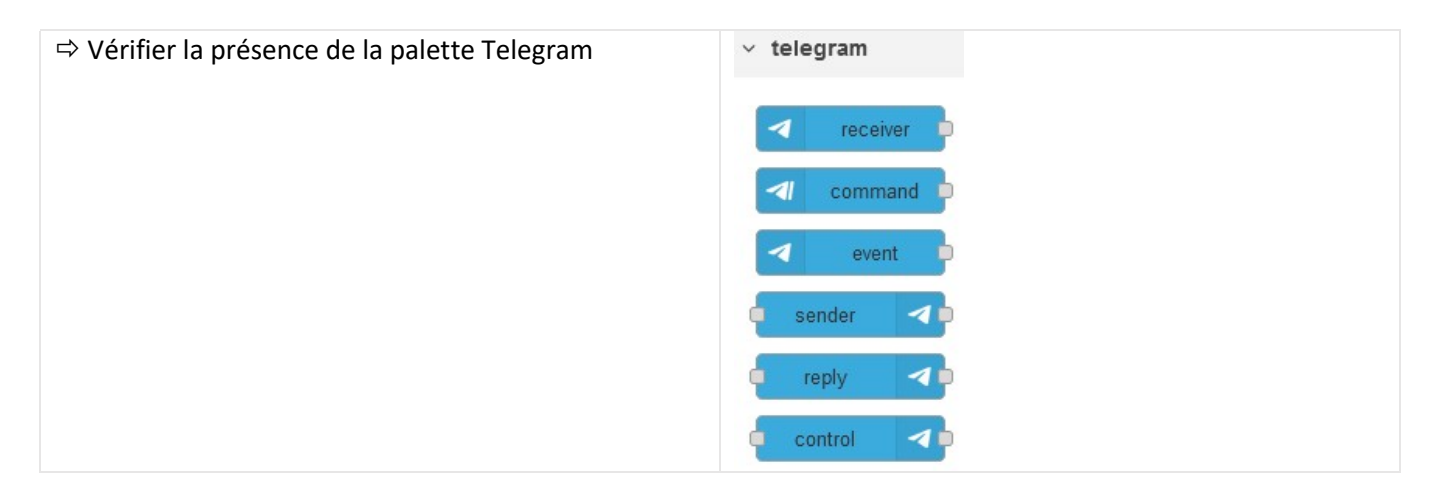

#### Réception de message :

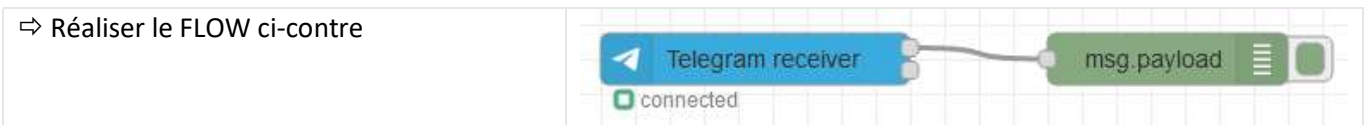

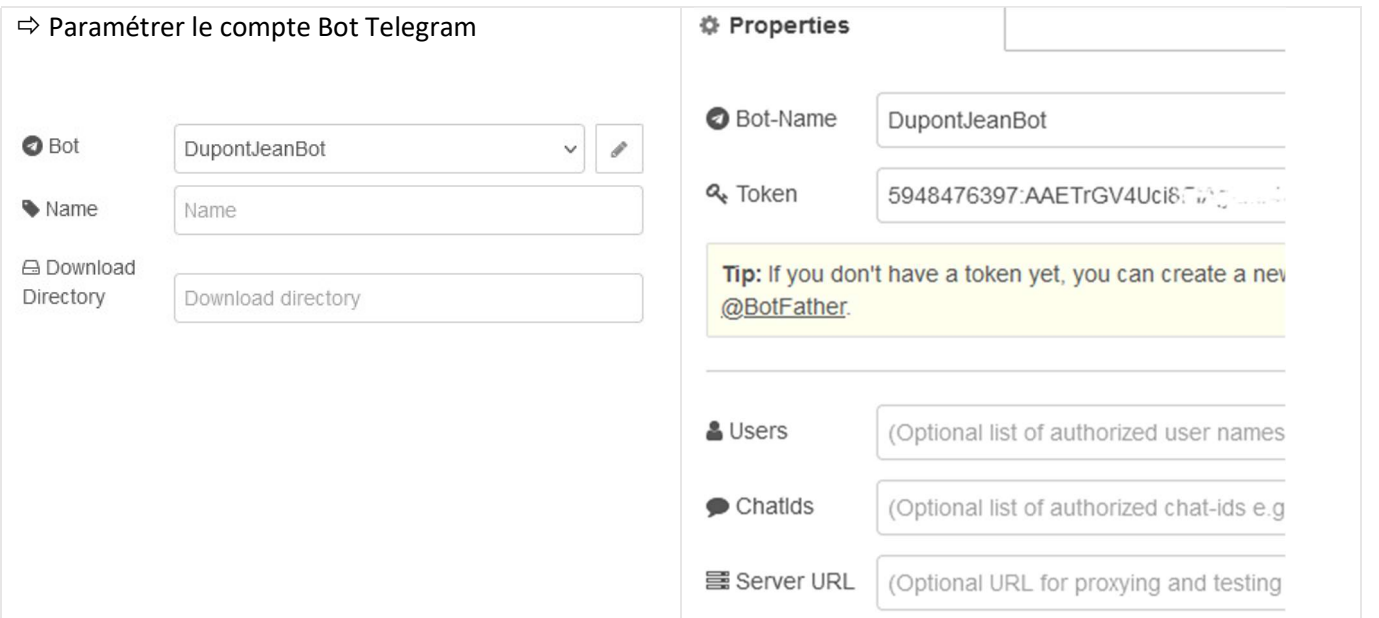

 Dans le menu principal de Telegram (sur Smartphone), faire une recherche du nom du bot créé (dans l'exemple ici c'est Maintenance).

 $\Rightarrow$  Envoyer la commande /start puis envoyer un message (Test par exemple)

 $\Rightarrow$  Retrouver les informations reçues sous Node Red, dans la fenêtre DEBUG

02/01/2023 17:40:32 node: 81c483d0.e8d898 msg.payload : Object \* object chatId: 5932801470 messageId: 1 type: "message" content: "/start" date: 1672677633 02/01/2023 17:40:49 node: 81c483d0.e8d898 msg.payload : Object \* object chatId: 5932801470 messageId: 2 type: "message" content: "Test" date: 1672677650

#### Envoi de message

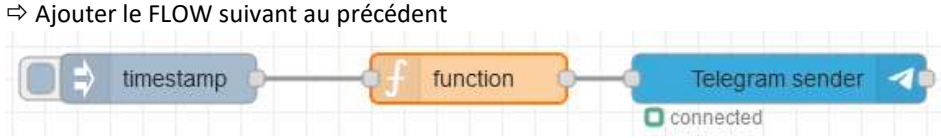

 $\Rightarrow$  Editer la fonction de la manière suivante, en remplaçant le chatid par celui reçu précédemment.

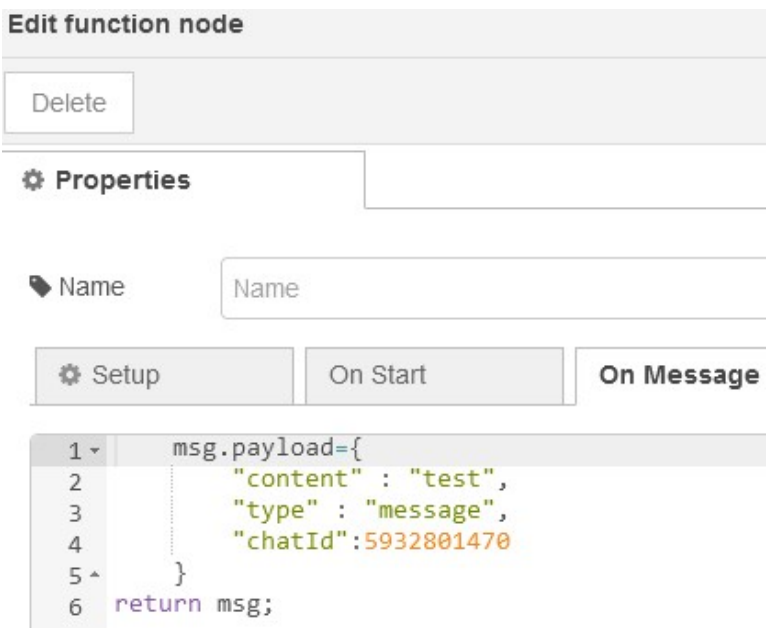

Le Telegram sender est paramétré de la même manière que pour la réception. Le node timestamp est laissé avec ses valeurs par défaut

Vérifier l'envoi des messages sur le Smartphone à chaque appui sur le bouton du node timestamp.

NB : Les notifications peuvent être validées pour un affichage sur l'écran d'accueil du Smartphone.

### Exercice :

On souhaite extraire la valeur de la température d'un fichier au format JSON et l'envoyer sur la messagerie Telegram.

Le test s'effectuera avec le node inject pour simuler la réception d'un fichier JSON.

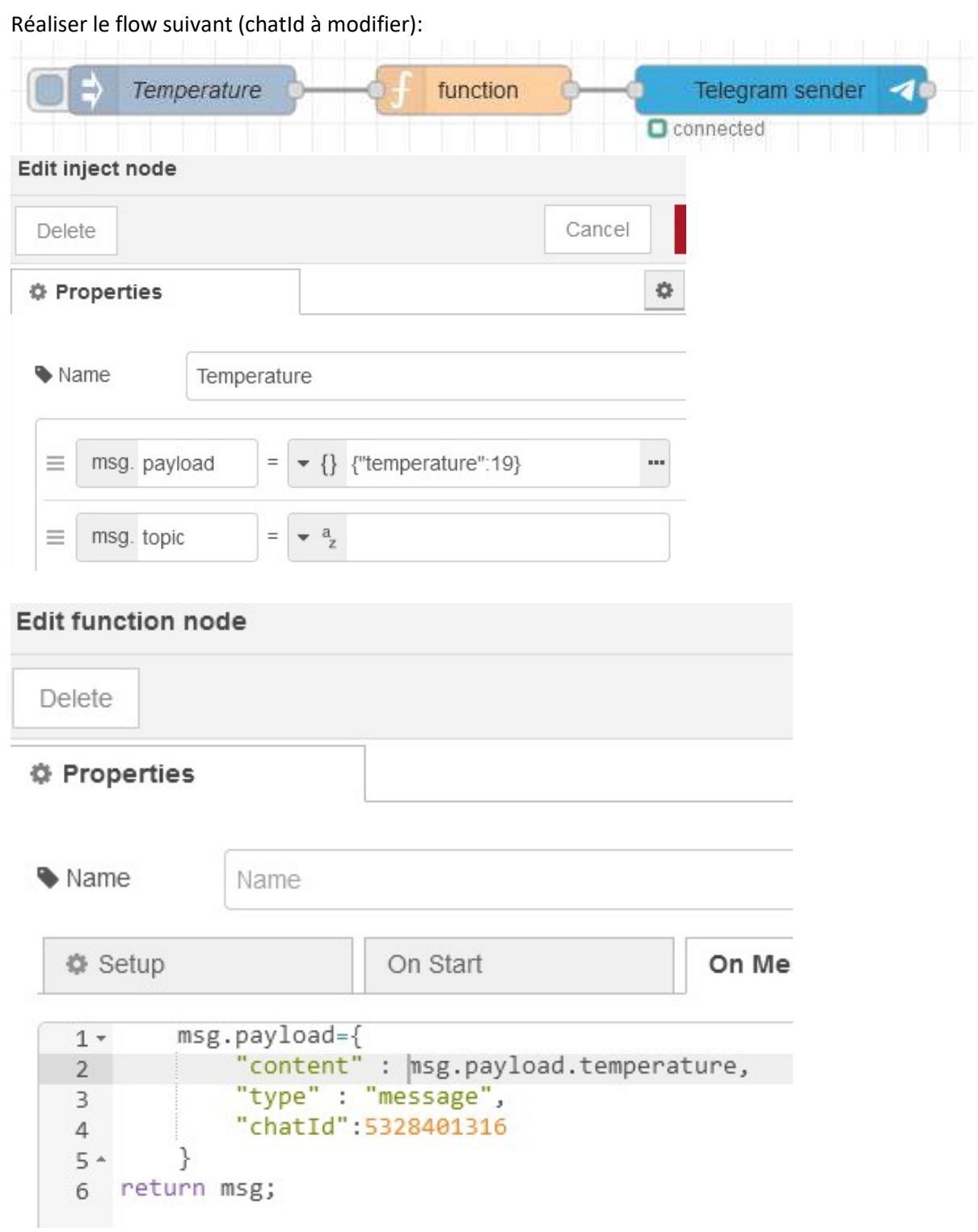

 $\Rightarrow$  Tester la réception sur Smartphone

 $\Rightarrow$  Modifier la fonction de la manière suivante et tester (chatId à modifier)

```
章 Setup
                             On Start
                                                          On Message
         msg.payload={
1 -"content" : "Température actuelle: "
\overline{2}+ msg.payload.temperature
\overline{3}+ "°C",
\overline{4}"type" : "message",
5
               "chatId":5328401316
6\phantom{1}67 -ł
   return msg;
8
```
 $\Rightarrow$  Modifier la fonction de la manière suivante. Analyser le comportement de la fonction et tester en modifiant le fichier JSON injecté.

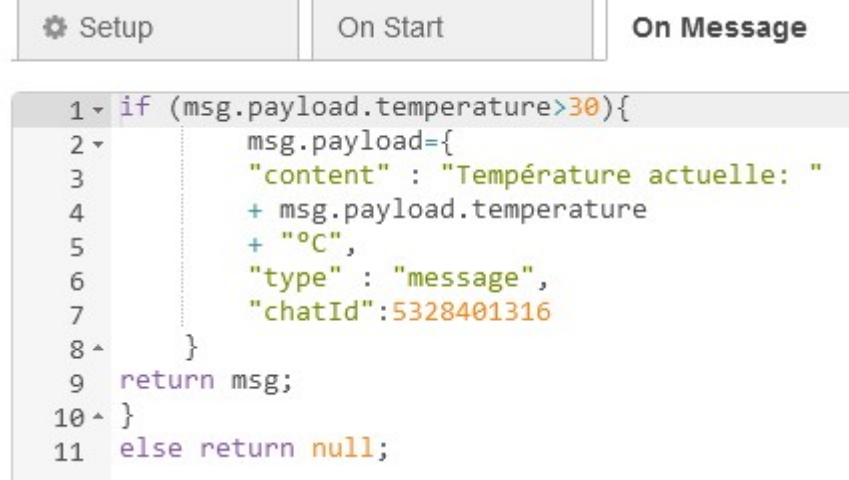

- $\Rightarrow$  Modifier le message envoyé pour afficher Température dépassée Température actuelle :  $\text{III}$  °C
- NB : le caractère \n permet d'ajouter un saut de ligne

On souhaite bloquer la transmission à 3 messages au maximum lorsque que la température de 30°C est dépassée.

 $\Rightarrow$  Modifier la fonction de la manière suivante :

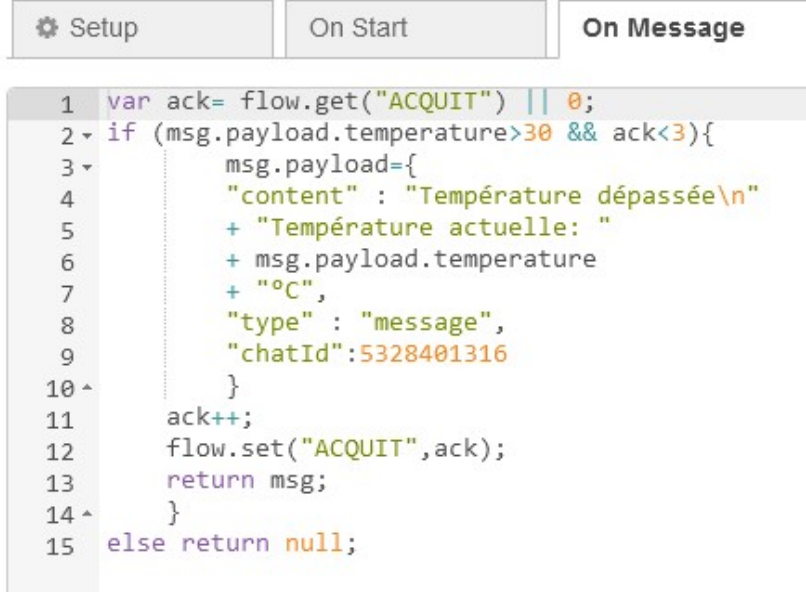

Explications :

 Sous NODE RED il est possible de déclarer des variables « globales » de 2 types : soit de type flow et ces variables sont reconnues dans le flow (une page ) ou soit de type global et ces variables sont reconnues dans tous les flows (plusieurs pages).

 L'instruction flow.get(« ACQUIT » ) permet de retourner la valeur de la variable ACQUIT qui est de type flow (donc reconnue dans tous les nodes du même flow).

L'instruction flow.set(« ACQUIT », 0) permet de mettre la variable ACQUIT à la valeur de 0.

 L'instruction var ack permet de déclarer une variable appelée ack (var est une instruction javascript). La variable ack est ici reconnue dans le node function uniquement.

 L'instruction var ack = flow.get("ACQUIT") || 0; déclare une variable ack qui sera initialisée avec la valeur de la variable ACQUIT ou avec la valeur 0 la première fois (tant que la valeur de ACQUIT n'a pas été définie). (en javascript ou en C++ , | correspond à un OU).

L'intérêt de passer par une variable globale de type flow (ou global) c'est que cette variable peut être modifiée ou lue par un autre node.

 $\Rightarrow$  Tester et vérifier le nombre maximum de messages envoyé.

On souhaite remettre à 0 la variable ACQUIT lorsqu'on envoie, à l'aide du smartphone, le message « /acquittement ».

 $\Rightarrow$  Ajouter la programmation suivante et tester. Faire constater le fonctionnement.

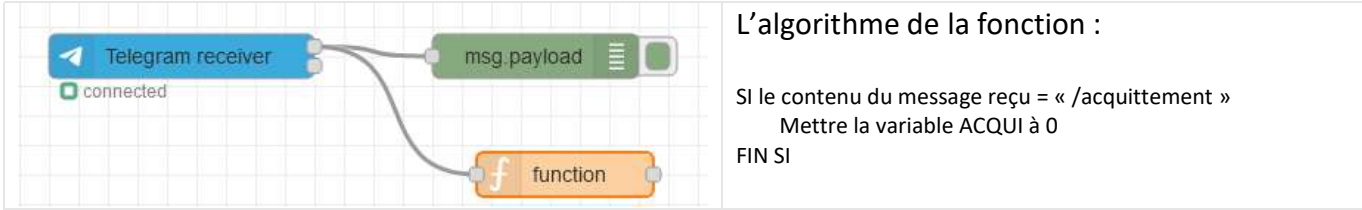